District: Imagine Charter Elementary at Camelback, Inc.

School: Imagine Camelback Elementary

**Step 1:** If the LEA user is accessing EMAC through District for School Submission.

• Click on "School Schedule" under "Task(s) Schedule".

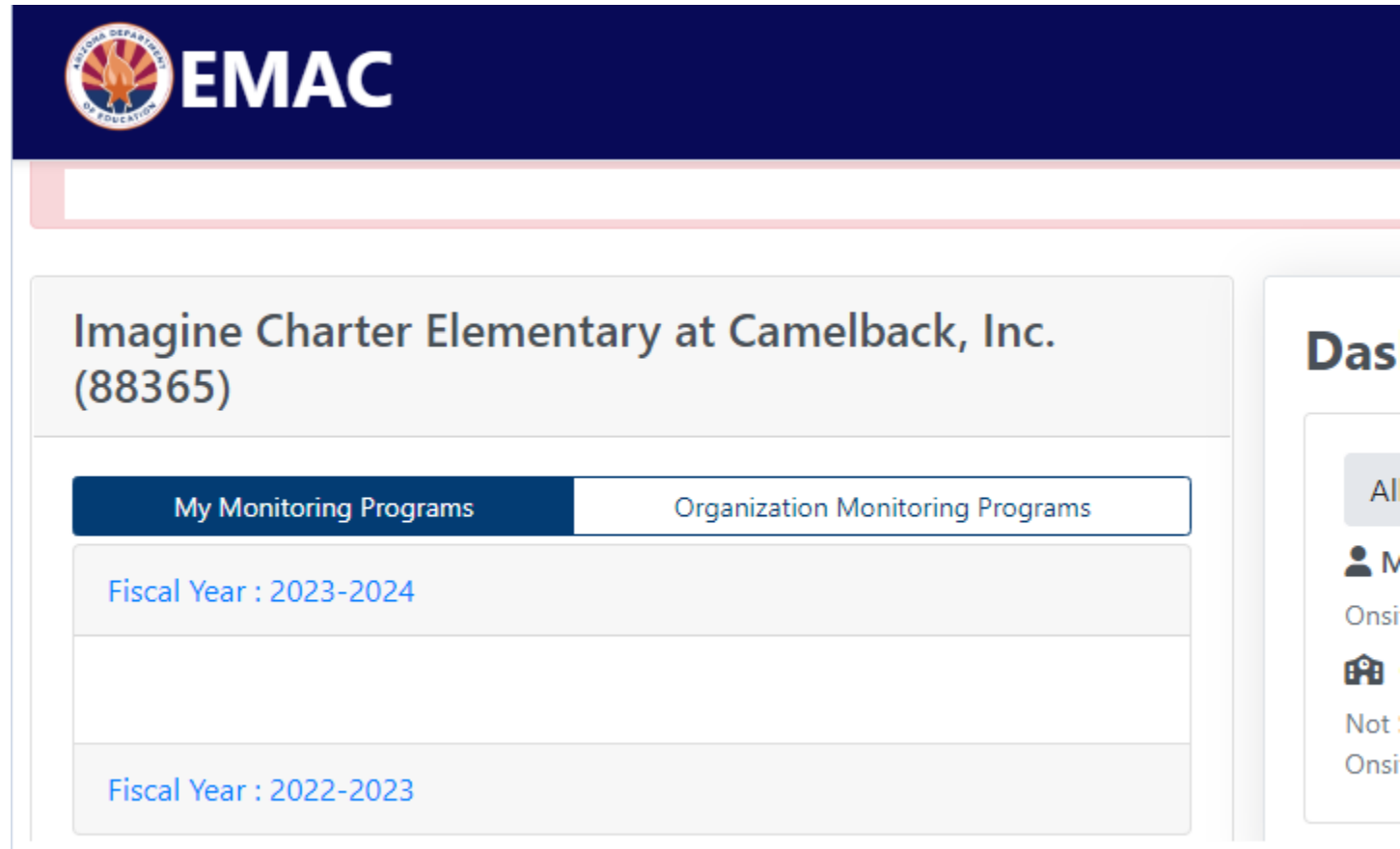

- Select Fiscal Year, School, Monitoring Program, Status and Click on "Search".
- To access the task, click on "Edit" Icon Action.

8

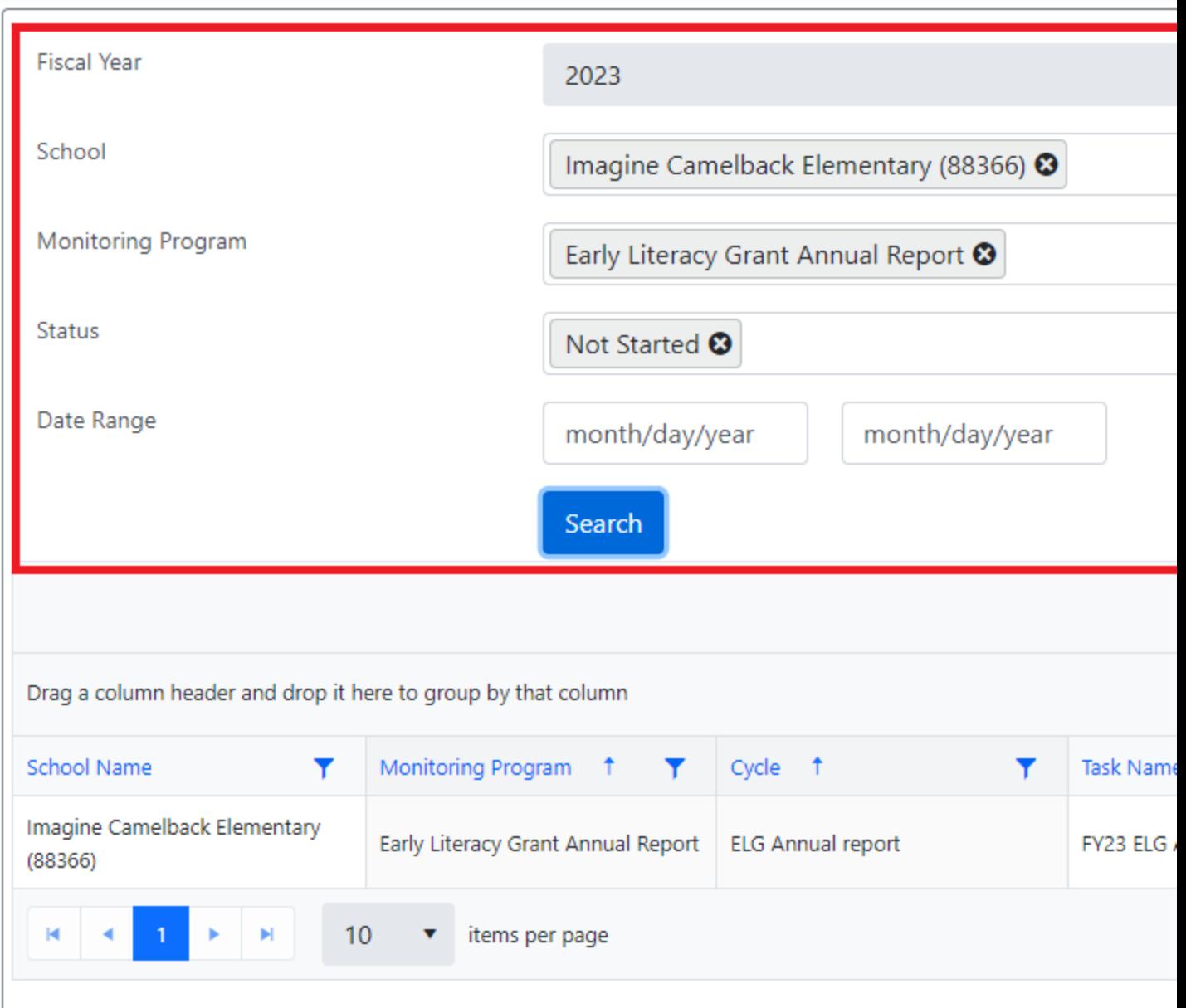

- In the task page, click on "Not Started" to access the online form.
- Once all the information is entered and the form is saved, Click on "Submit for Review".

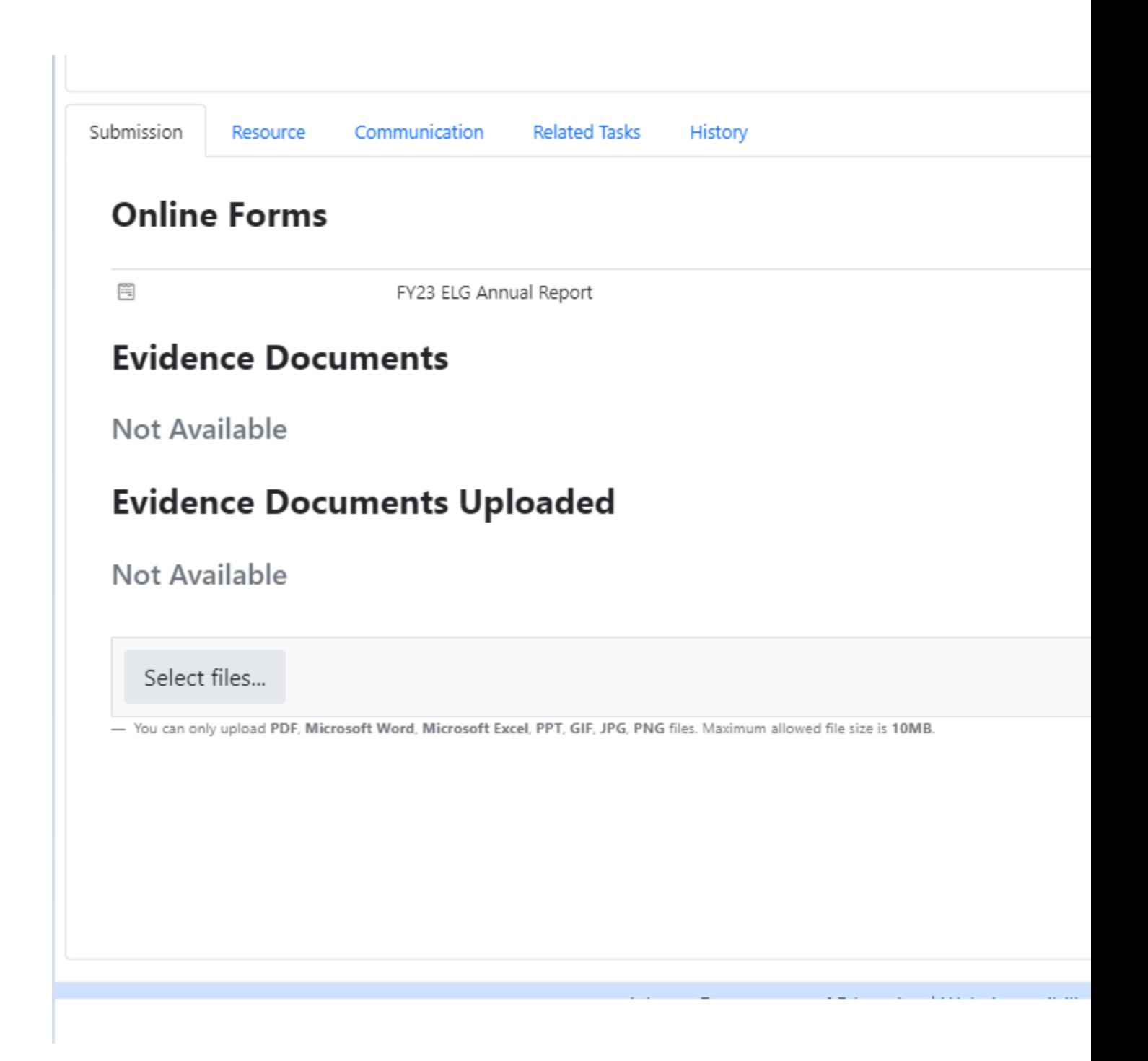